## **BAB V**

### **IMPLEMENTASI DAN PENGUJIAN**

#### **5.1 IMPLEMENTASI PROGRAM**

Implementasi program digunakan untuk menerapkan perancangan halaman yang ada pada program dimana implementasi ini juga menguji program yang dibuat telah sesuai dengan sistem yang dirancang sehingga program yang dibuat tidak terjadi kesalahan baik dari sisi sistem maupun dari sisi coding dan memudahkan penulis untuk melakukan pengecekan dengan sistem yang telah dibuat apakah telah sesuai dan dapat memecahkan masalah yang terjadi pada sistem pengolahan data transaksi keuangan pada karya laundry kota Jambi.

### **5.1.1 Implementasi Input Program**

Implementasi input program digunakan untuk menerapkan perancangan halaman yang ada pada program. Adapun implementasi input pada program sistem informasi transaksi keuangan pada karya laundry kota jambi berbasis web, dapat dilihat sebagai berikut :

1. Implementasi Halaman Login

Halaman login merupakan halaman yang terdapat kolom-kolom email dan password yang harus diisi jika ingin masuk ke halaman utama sistem

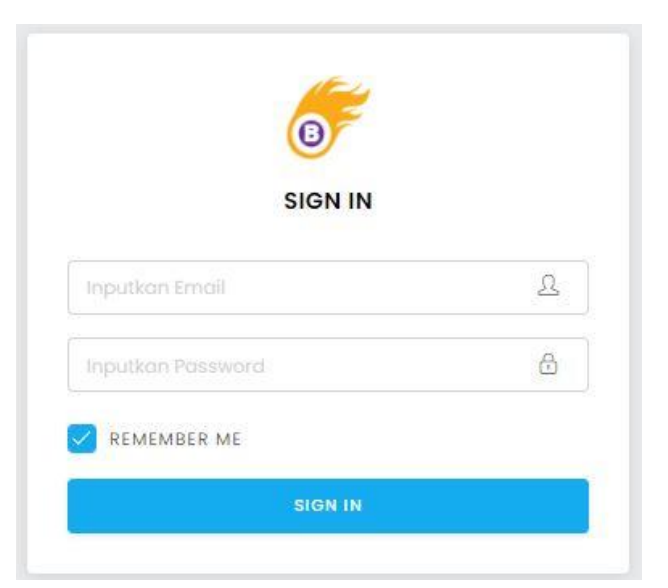

**Gambar 5.1 Implementasi Halaman Login**

2. Implementasi Halaman Menu Utama

Halaman menu utama merupakan halaman awal ketika user berhasil login

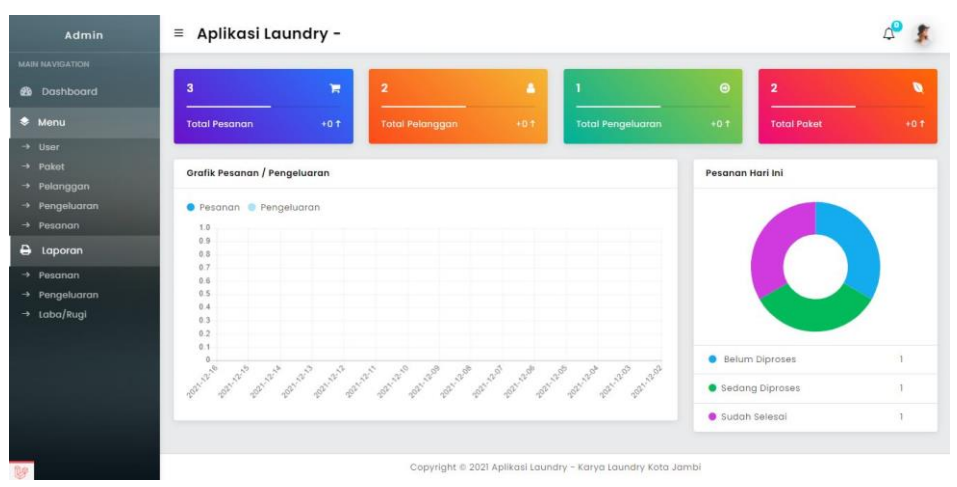

**Gambar 5.2 Implementasi Halaman Menu Utama Admin**

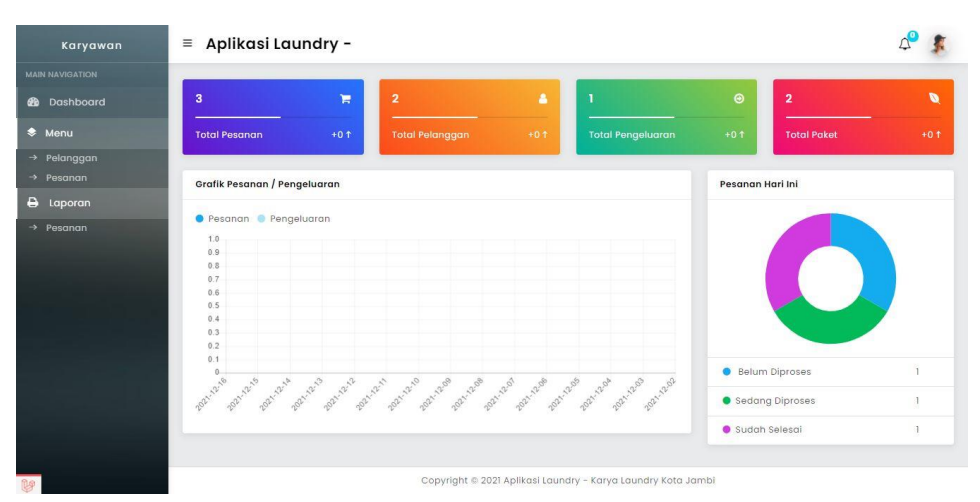

**Gambar 5.3 Implementasi Halaman Menu Utama Karyawan**

3. Implementasi Halaman Menu Mengelola User

Halaman menu user yang dapat diakses oleh admin, merupakan hasil dari rencana atau kerangka dasar yang telah penulis desain sebelumnya. Pada tahap ini telah diberi bahasa pemrograman sehingga dapat berfungsi, dengan tujuan agar rencana desain awal sesuai dengan program yang telah dibuat.

1) Implementasi Halaman Menu User

Halaman menu user digunakan untuk mengintegrasikan semua fungsifungsi yang dibutuhkan untuk melakukan pengolahan atau menampilkan data user.

| Admin                                                             | $\equiv$ Aplikasi Laundry -                                                                                                    |
|-------------------------------------------------------------------|----------------------------------------------------------------------------------------------------|
| MAIN NAVIGATION                                                   | User                                                                                                    |
| <b>20</b> Dashboard                                               | Halaman / User                                                                                                    |
| * Menu                                                            | <b>TAMBAH</b><br><b>PIDICSTMUA</b><br><b>HAPLE</b><br>SHOW 0 0 ENTRIES<br><b>BATAL PILIN</b><br><b>SEARCH:</b>                  |
| $\rightarrow$ User<br>$\rightarrow$ Paket                         | $H$ 1<br>NAME<br>EMAIL<br>LEVEL<br>AKSI<br>itir.<br>$\mathcal{M}$<br>$\mathcal{L}$                                              |
| $\rightarrow$ Pelanggan<br>$\rightarrow$ Pengeluaran              | admin@gmail.com<br>Admin 01<br>Admin<br>O HVOL AO<br>$\,2\,$<br>karyowan@gmail.com<br><b>Edit HAPUS</b><br>Karyawan<br>Karyawan |
| $\rightarrow$ Pesanan<br>e<br>Laporan                             | Showing 1 to 2 of 2 entries                                                                                                    |
| $\rightarrow$ Pesanan<br>$\rightarrow$ Pengeluaran<br>+ Laba/Rugi | 1 Next<br>Previous                                                                                                    |
|                                                                   | Copyright © 2021 Aplikasi Laundry - Karya Laundry Kota Jambi                                                                    |

**Gambar 5.4 Implementasi Halaman Menu User**

### 2) Implementasi Halaman Tambah User

Halaman tambah user digunakan untuk menambah data user.

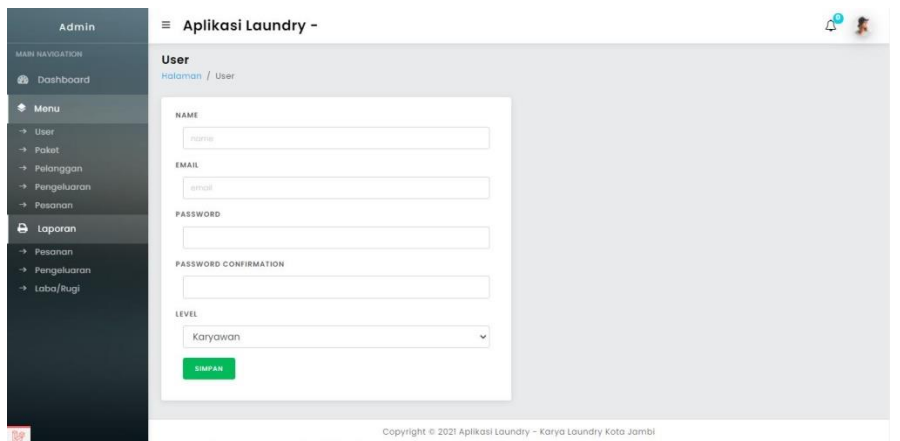

**Gambar 5.5 Implementasi Halaman Tambah User**

3) Implementasi Halaman Edit User

Halaman edit user digunakan untuk memodifikasi data user yang telah ada.

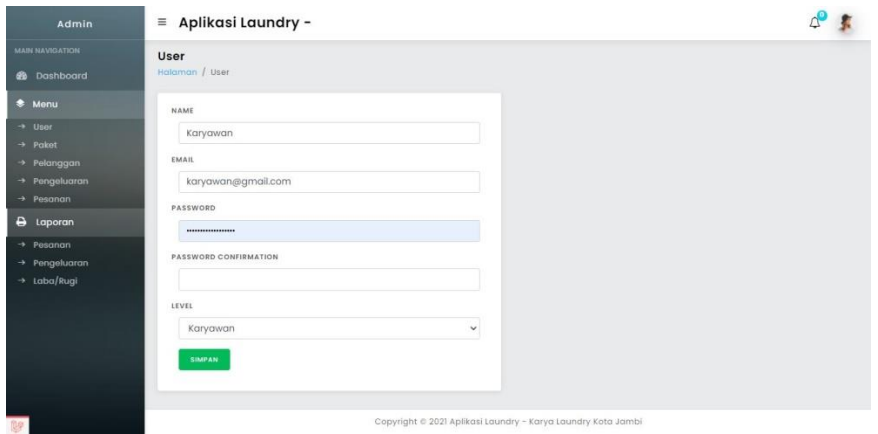

**Gambar 5.6 Implementasi Halaman Edit User**

4. Implementasi Halaman Menu Mengelola Paket

Halaman menu paket merupakan hasil dari rencana atau kerangka dasar yang telah penulis desain sebelumnya. Pada tahap ini telah diberi bahasa pemrograman sehingga dapat berfungsi, dengan tujuan agar rencana desain awal sesuai dengan program yang telah dibuat.

1) Implementasi Halaman Menu Paket

Halaman menu paket digunakan untuk mengintegrasikan semua fungsifungsi yang dibutuhkan untuk melakukan pengolahan atau menampilkan data paket.

| Admin                     | $\equiv$ Aplikasi Laundry -                                    |                                 |          |                                                              |                 |                                  |
|---------------------------|----------------------------------------------------------------|---------------------------------|----------|--------------------------------------------------------------|-----------------|----------------------------------|
| <b>MAIN NAVIGATION</b>    | Paket                                                          |                                 |          |                                                              |                 |                                  |
| <b>6</b> Dashboard        | Halaman / Paket                                                |                                 |          |                                                              |                 |                                  |
| * Menu                    | <b>PILIH STMUA</b><br><b>BATAL PILINE</b><br>SHOW 10 0 ENTRIES | TAMEAN<br><b>HAPUS</b>          |          |                                                              | SEARCH:         |                                  |
| $\rightarrow$ User        |                                                                |                                 |          |                                                              |                 |                                  |
| $\rightarrow$ Paket       | $H$ $\rightarrow$<br>NAMA                                      | SATUAN<br>$\mathcal{L}$<br>ces. | HARGA    | MINIMAL<br>COL.                                              | LAMA PENGERJAAN | AK51<br>$\mathbb{R}$<br>YX.      |
| $\rightarrow$ Pelanggan   | Cuci kilat I hari selesai                                      | Kg                              | Rp6.000  |                                                              | 24              | <b>Edit HAPUS</b>                |
| $\rightarrow$ Pengeluaran |                                                                |                                 |          |                                                              |                 |                                  |
| $\rightarrow$ Pesanan     | $\overline{2}$<br>Paket 6 Jam Langsung Slap                    | Kg                              | Rp12.000 |                                                              | 6               | <b>Edit HAPUS</b>                |
| в<br>Laporan              | Showing 1 to 2 of 2 entries                                    |                                 |          |                                                              |                 | Previous<br>$\mathbf{1}$<br>Next |
| $\rightarrow$ Pesanan     |                                                                |                                 |          |                                                              |                 |                                  |
| $\rightarrow$ Pengeluaran |                                                                |                                 |          |                                                              |                 |                                  |
| + Laba/Rugi               |                                                                |                                 |          |                                                              |                 |                                  |
|                           |                                                                |                                 |          |                                                              |                 |                                  |
|                           |                                                                |                                 |          |                                                              |                 |                                  |
|                           |                                                                |                                 |          |                                                              |                 |                                  |
|                           |                                                                |                                 |          |                                                              |                 |                                  |
|                           |                                                                |                                 |          |                                                              |                 |                                  |
|                           |                                                                |                                 |          |                                                              |                 |                                  |
|                           |                                                                |                                 |          | Copyright © 2021 Aplikasi Laundry - Karya Laundry Kota Jambi |                 |                                  |

**Gambar 5.7 Implementasi Halaman Menu Paket** 

2) Implementasi Halaman Tambah Paket

Halaman tambah paket digunakan untuk menambah data paket.

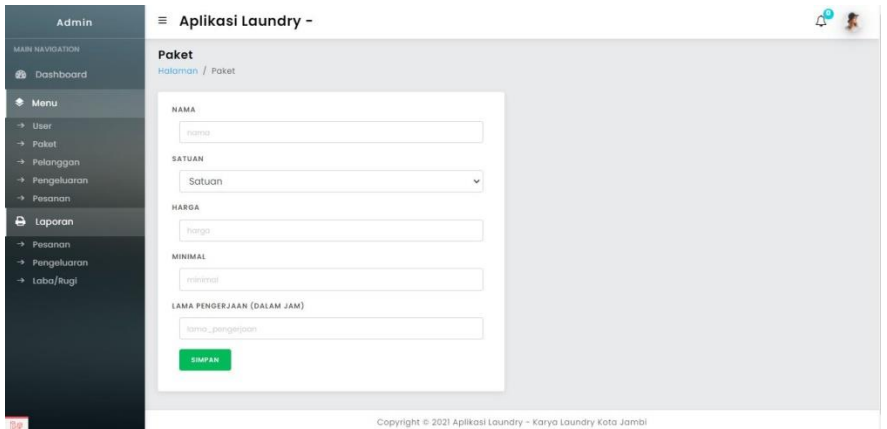

**Gambar 5.8 Implementasi Halaman Tambah Paket**

3) Implementasi Halaman Edit Paket

Halaman edit paket digunakan untuk memodifikasi data paket yang telah ada.

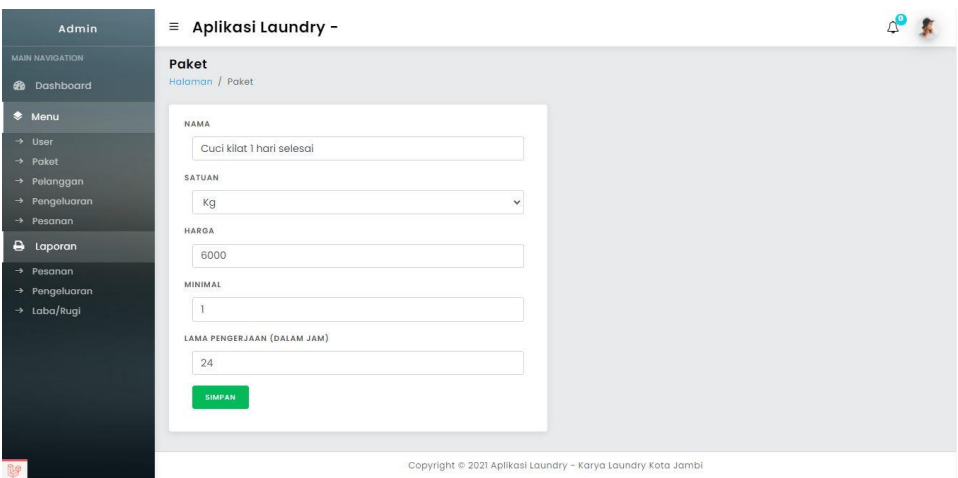

**Gambar 5.9 Implementasi Halaman Edit Paket**

5. Implementasi Halaman Menu Mengelola Pelanggan

Halaman menu pelanggan merupakan hasil dari rencana atau kerangka dasar yang telah penulis desain sebelumnya. Pada tahap ini telah diberi bahasa pemrograman sehingga dapat berfungsi, dengan tujuan agar rencana desain awal sesuai dengan program yang telah dibuat.

1) Implementasi Halaman Menu Pelanggan

Halaman menu pelanggan digunakan untuk mengintegrasikan semua fungsi-fungsi yang dibutuhkan untuk melakukan pengolahan atau menampilkan data pelanggan.

| Admin                                              | $\equiv$ Aplikasi Laundry -             |                                    |                |                                                              |                       |
|----------------------------------------------------|-----------------------------------------|------------------------------------|----------------|--------------------------------------------------------------|-----------------------|
| <b>MAIN NAVIGATION</b>                             | Pelanggan                               |                                    |                |                                                              |                       |
| <b>2</b> Dashboard                                 | Halaman / Pelanggan                     |                                    |                |                                                              |                       |
| * Menu                                             | <b>PILIN STAUA</b><br>SHOW 10 0 ENTRIES | <b>HAPUS</b><br><b>BATAL PILME</b> | <b>TAMBAH</b>  |                                                              | <b>SEARCH:</b>        |
| $\rightarrow$ User<br>$\rightarrow$ Paket          | $11 - 11$<br>NAMA<br>100                | $\mathcal{I}\mathbb{K}$            | ALAMAT<br>1813 | NO HP<br>TE.                                                 | AKS!<br>191           |
| + Pelanggan                                        | Sukirman                                | Laki - Laki                        | <b>Ibrahim</b> | 08334455667789                                               | <b>Edit HAPUS</b>     |
| $\rightarrow$ Pengeluaran<br>$\rightarrow$ Pesanan | $\overline{2}$<br>Yanti2                | Laki - Laki                        | Jambi.         | 6282282692489                                                | <b>Edit HAPUS</b>     |
| a Laporan                                          | Showing 1 to 2 of 2 entries             |                                    |                |                                                              | Previous.   1<br>Next |
| $\rightarrow$ Pesanan                              |                                         |                                    |                |                                                              |                       |
| → Pengeluaran                                      |                                         |                                    |                |                                                              |                       |
| Labo/Rugi<br>$\rightarrow$                         |                                         |                                    |                |                                                              |                       |
|                                                    |                                         |                                    |                | Copyright © 2021 Aplikasi Laundry - Karya Laundry Kota Jambi |                       |

**Gambar 5.10 Implementasi Halaman Menu Pelanggan (Admin)**

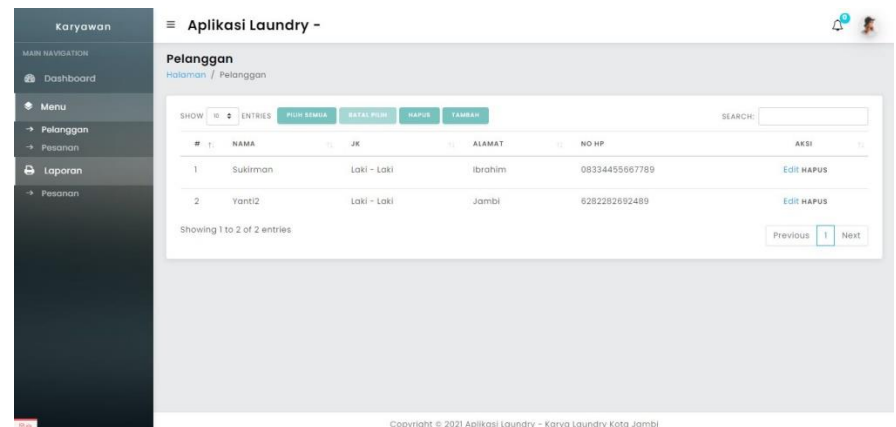

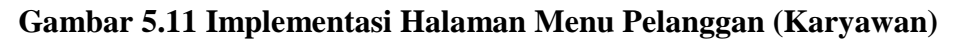

2) Implementasi Halaman Tambah Pelanggan

Halaman tambah pelanggan digunakan untuk menambah data pelanggan.

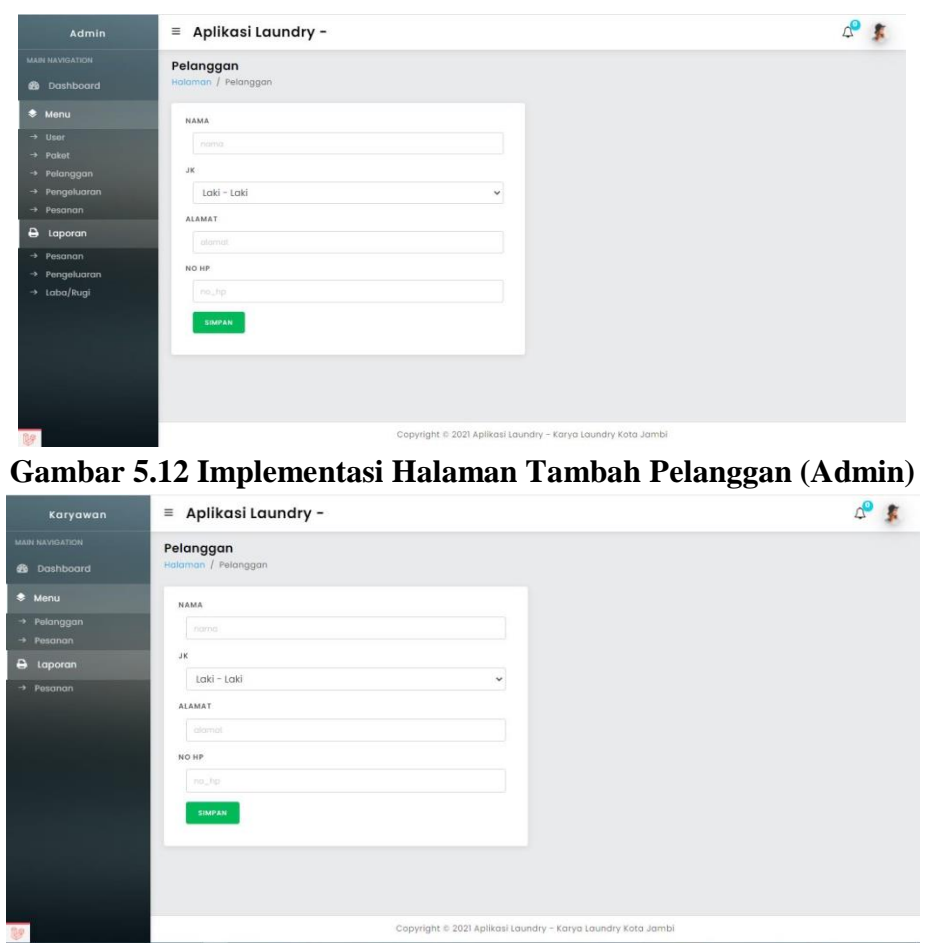

**Gambar 5.13 Implementasi Halaman Tambah Pelanggan (Karyawan)**

3) Implementasi Halaman Edit Pelanggan

Halaman edit pelanggan digunakan untuk memodifikasi data pelanggan yang telah ada.

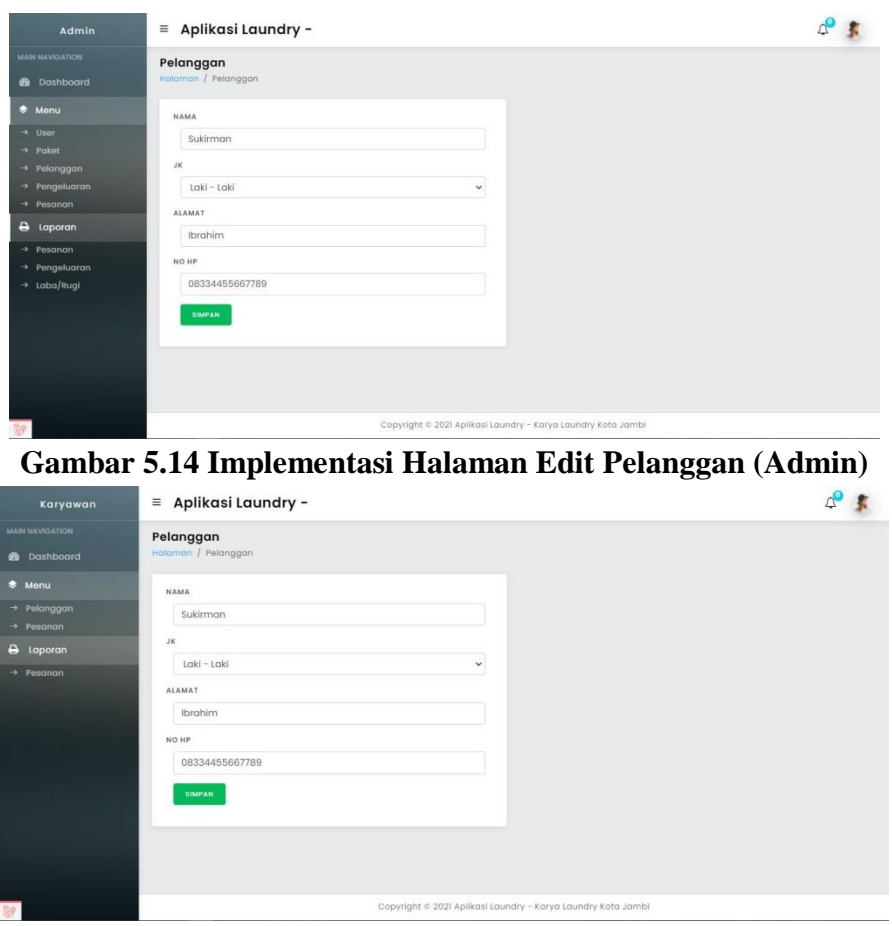

**Gambar 5.15 Implementasi Halaman Edit Pelanggan (Karyawan)**

6. Implementasi Halaman Menu Mengelola Pesanan

Halaman menu pesanan merupakan hasil dari rencana atau kerangka dasar yang telah penulis desain sebelumnya. Pada tahap ini telah diberi bahasa pemrograman sehingga dapat berfungsi, dengan tujuan agar rencana desain awal sesuai dengan program yang telah dibuat.

1) Implementasi Halaman Menu Pesanan

Halaman menu pesanan laundry digunakan untuk mengintegrasikan semua fungsi-fungsi yang dibutuhkan untuk melakukan pengolahan atau menampilkan data pesanan pelanggan.

| Admin                     | $\equiv$                  | Aplikasi Laundry -               |                               |                                                              |               |                     |                     |               |
|---------------------------|---------------------------|----------------------------------|-------------------------------|--------------------------------------------------------------|---------------|---------------------|---------------------|---------------|
| <b>MAIN NAVIGATION</b>    | Pesanan                   |                                  |                               |                                                              |               |                     |                     |               |
| <b>B</b> Dashboard        | Holaman / Pesanan         |                                  |                               |                                                              |               |                     |                     |               |
| <b>*</b> Menu             |                           | SHOW TO & ENTRIES<br>PILINTENIZA | <b>BETAL PUM</b>              | TAMERIE<br><b>HAPLE</b>                                      |               |                     | <b>SEARCH</b>       |               |
| $\rightarrow$ User        |                           |                                  |                               |                                                              |               |                     |                     |               |
| $\rightarrow$ Poket       | $# - +$                   | NO TRANSAKSI                     | PELANGGAN ID<br>$\rightarrow$ | PAKET ID<br><b>SOF</b>                                       | <b>JUMLAH</b> | DIPESAN PADA<br>189 | DIAMES PADA         | STATUS.<br>×. |
| $\rightarrow$ Pelanggan   | $\mathbb{I}$              | $\mathcal{N}$                    | Sukirman                      | Paket 6 Jam Langsung Siap                                    | 1 Kg          | 2021-10-31 05:45:14 | 2021-10-31 11:45:14 | Selesg        |
| $\rightarrow$ Pengoluaran |                           |                                  |                               |                                                              |               |                     |                     |               |
| $\rightarrow$ Pesanan     | $\widetilde{\mathcal{Z}}$ | $\overline{a}$                   | Yanti2                        | Cuci kilat 1 hari selesai                                    | $3$ Kg        | 2021-10-31 11:44:37 | 2021-11-01 11:44:37 | Belum         |
| $\Theta$ Laporan          | $\frac{1}{3}$             | 10                               | Sukirman                      | Cuci kilat 1 hari selesai                                    | $1$ Kg        | 2022-01-16 09:02:38 | 2022-01-17 09:02:38 | Sedan-        |
| $\rightarrow$ Pesanan     |                           |                                  |                               |                                                              |               |                     |                     |               |
| + Pengeluaran             |                           | Showing 1 to 3 of 3 entries      |                               |                                                              |               |                     | Previous            | εP<br>Next    |
| + Laba/Rugi               | x                         |                                  |                               |                                                              |               |                     |                     |               |
|                           |                           |                                  |                               |                                                              |               |                     |                     |               |
|                           |                           |                                  |                               |                                                              |               |                     |                     |               |
|                           |                           |                                  |                               |                                                              |               |                     |                     |               |
|                           |                           |                                  |                               |                                                              |               |                     |                     |               |
|                           |                           |                                  |                               |                                                              |               |                     |                     |               |
|                           |                           |                                  |                               |                                                              |               |                     |                     |               |
|                           |                           |                                  |                               | Copyright © 2022 Aplikasi Laundry - Karya Laundry Kota Jambi |               |                     |                     |               |

**Gambar 5.16 Implementasi Halaman Menu Pesanan (Admin)**

| <b>MAIN NAVIGATION</b>             | Pesanan           |                             |                                          |                           |               |                        |                     |                    |
|------------------------------------|-------------------|-----------------------------|------------------------------------------|---------------------------|---------------|------------------------|---------------------|--------------------|
| <b>3</b> Dashboard                 | Halaman / Pesanan |                             |                                          |                           |               |                        |                     |                    |
| * Menu                             |                   | SHOW 10 \$ ENTRIES          | <b>PILIH SEMILA</b><br><b>BATAL PILM</b> | TAMBAH<br><b>HAPUS</b>    |               |                        | SEARCH:             |                    |
| $\rightarrow$ Pelanggan            | $#$ +             | NO TRANSAKSI                | PELANGGAN ID                             | PAKET ID                  | <b>JUMLAH</b> | DIPESAN PADA<br>$\sim$ | <b>DIAMBIL PADA</b> | <b>STATUS</b>      |
| $\rightarrow$ Pesanan<br>e Laporan |                   |                             | Sukirman                                 | Paket 6 Jam Langsung Siap | 1 Kg          | 2021-10-31 05:45:14    | 2021-10-3111:45:14  | Selesg             |
| $\rightarrow$ Pesanan              |                   |                             |                                          |                           |               |                        |                     |                    |
|                                    | $\mathbf{2}$      | $\,$ 8                      | Yonti2                                   | Cuci kilat 1 hari selesai | $3$ Kg        | 2021-10-31 11:44:37    | 2021-11-01 11:44:37 | Belum <sup>®</sup> |
|                                    | $\overline{3}$    | 10                          | Sukirman                                 | Cuci kilat 1 hari selesai | 1 Kg          | 2022-01-16 09:02:38    | 2022-01-17 09:02:38 | Sedan-             |
|                                    |                   | Showing 1 to 3 of 3 entries |                                          |                           |               |                        | Previous            | Next<br>n.         |
|                                    | $\leftarrow$      |                             |                                          |                           |               |                        |                     |                    |

**Gambar 5.17 Implementasi Halaman Menu Pesanan (Karyawan)**

2) Implementasi Halaman Tambah Pesanan

Halaman tambah pesanan digunakan untuk menambah data pesanan.

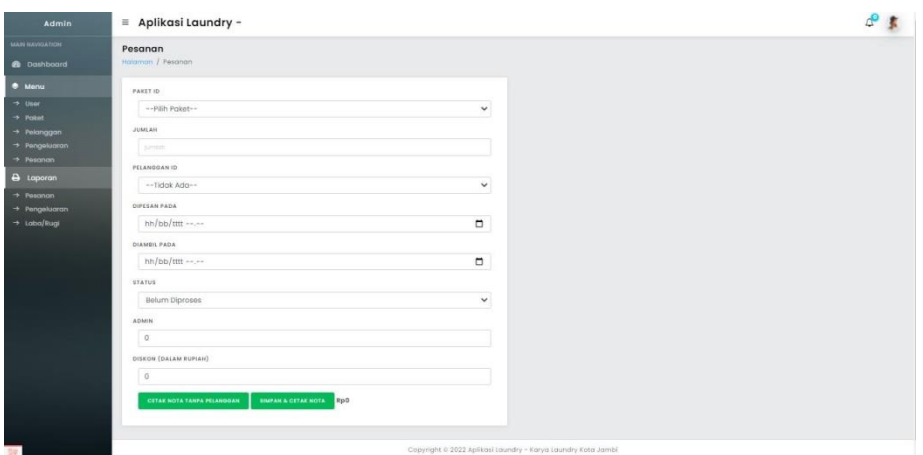

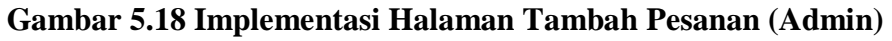

| Karyawan                                                                                             | $\equiv$ Aplikasi Laundry -                                                                                                    | $C^{\circ}$ } |
|----------------------------------------------------------------------------------------------------|----------------------------------------------------------------------------------------------------|---------------|
| MAIN HAVAILATION<br><b>B</b> Dashboard                                                               | Pesanan<br>Halaman / Pesanan                                                                                                    |               |
| $\bullet$ <b>Manu</b><br>-> Pelanggan<br>$\rightarrow$ Pesanon<br>a Laporan<br>$\rightarrow$ Pesanan | PAKET ID<br>-- Pilh Paket --<br>$\checkmark$<br>JUMLAH<br>jimisti<br>PELANGGAN3D<br>-- Tidak Ada --<br>$\checkmark$<br>DIFESAN PADA<br>$\Box$<br>hh/bb/tttt ----<br>DIAMBIL PADA<br>$\Box$<br>$hh/bb/III$ ---<br><b>STATUS</b><br>$\sim$<br>Belum Diproses<br><b>ADMIN</b><br>$\overline{0}$<br>DISKON (DALAM RUPIAH)<br>$\overline{Q}$<br><b>CETAK NOTA TANPA PELANDOAN</b><br>EIMPAN & OFFAR NOTA |               |
|                                                                                                    | Copyright © 2022 Aplikasi Laundry - Karya Laundry Kota Jambi                                                                                                    |               |

**Gambar 5.19 Implementasi Halaman Tambah Pesanan (Karyawan)**

3) Implementasi Halaman Edit Pesanan

Halaman edit pesanan digunakan untuk memodifikasi data pesanan yang telah ada.

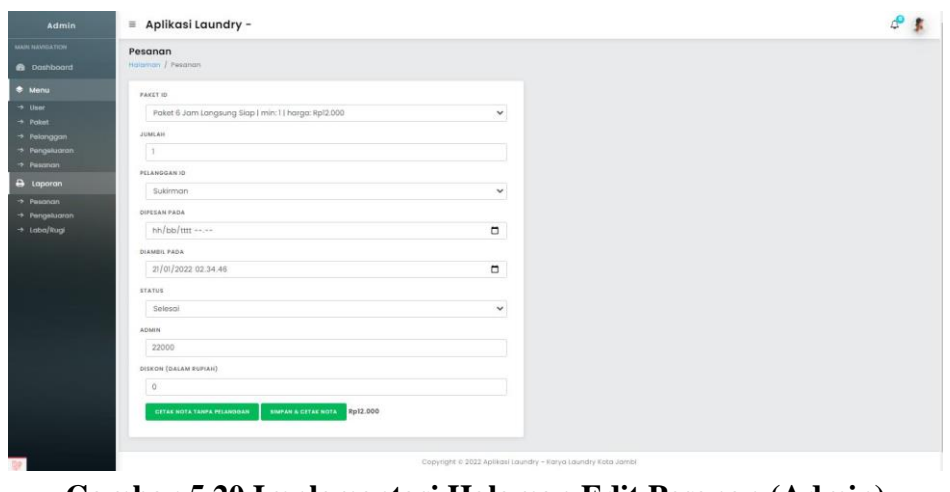

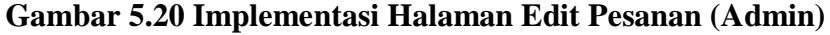

| Karyawan                   | $\equiv$ Aplikasi Laundry -                                          |                | $C - R$ |
|----------------------------|----------------------------------------------------------------------|----------------|---------|
| MAIN NAVIGATION            | Pesanan                                                              |                |         |
| <b>8</b> Dashboard         | Haisman / Pesanan                                                    |                |         |
| · Menu                     | PAKET ID                                                             |                |         |
| + Pelanggan<br>$+$ Pesanan | Paket 6 Jam Langsung Siap   min: 1   harga: Rp12.000                 | $\checkmark$   |         |
| a Laporan                  | <b>JUMLAH</b>                                                        |                |         |
| $+$ Pesanan                |                                                                      |                |         |
|                            | PELANDGAN ID                                                         |                |         |
|                            | Sukirman                                                             | $\checkmark$   |         |
|                            | DIPESAN PADA                                                         |                |         |
|                            | $hh/bb$ /tttt ----                                                   | $\Box$         |         |
|                            | DIAMEIL PADA                                                         |                |         |
|                            | 21/01/2022 02:36:44                                                  | $\blacksquare$ |         |
|                            | <b>STATUS</b>                                                        |                |         |
|                            | Selesgi                                                              | $\checkmark$   |         |
|                            | ADMIN.                                                               |                |         |
|                            | 22000                                                                |                |         |
|                            | DISKON (DALAM RUPIAH)                                                |                |         |
|                            | $\alpha$                                                             |                |         |
|                            | <b>IMPAN &amp; CITAE HOTA</b> Rp12.000<br>CETAE NOTA TANPA PELANOGAN |                |         |
|                            |                                                                      |                |         |
|                            |                                                                      |                |         |

**Gambar 5.21 Implementasi Halaman Edit Pesanan (Karyawan)**

7. Implementasi Halaman Menu Mengelola Pengeluaran

Halaman menu pengeluaran merupakan hasil dari rencana atau kerangka dasar yang telah penulis desain sebelumnya. Pada tahap ini telah diberi bahasa pemrograman sehingga dapat berfungsi, dengan tujuan agar rencana desain awal sesuai dengan program yang telah dibuat

1) Implementasi Halaman Menu Pengeluaran

Halaman menu pengeluaran digunakan untuk mengintegrasikan semua fungsi-fungsi yang dibutuhkan untuk melakukan pengolahan atau menampilkan data pengeluaran.

| Admin                     | $\equiv$ Aplikasi Laundry -               |                                       |                            |     | $\mathbf{e}$                             |
|---------------------------|-------------------------------------------|---------------------------------------|----------------------------|-----|------------------------------------------|
| <b>MAIN NAVIOATION</b>    | Pengeluaran                               |                                       |                            |     |                                          |
| <b>B</b> Dashboard        | Halaman / Pengeluaran                     |                                       |                            |     |                                          |
| $*$ Menu                  | <b>PILIPI STAULA</b><br>SHOW ID & ENTRIES | TAMEAN<br><b>HAPLE</b><br>BATAL PRINT |                            |     | SEARCHE                                  |
| $\rightarrow$ User        |                                           |                                       |                            |     |                                          |
| $\rightarrow$ Paket       | JUMLAH<br>$n_{1}$                         | TANGGAL<br>$\mathbb{R}^n$             | KETERANGAN<br>$\mathbf{r}$ | 11. | AKSI                                     |
| + Pelanggan               | $\mathbf{1}$<br>Rp10.000                  | $2021 - 10 - 31$                      | air galon                  |     | <b>Edit HAPUS</b>                        |
| $\rightarrow$ Pengeluaran |                                           |                                       |                            |     |                                          |
| $\rightarrow$ Pesanan     | Showing 1 to 1 of 1 entries               |                                       |                            |     | Next<br>$\vert \cdot \vert$<br>Previous. |
| <b>B</b> Laporan          |                                           |                                       |                            |     |                                          |
| $\rightarrow$ Pesanan     |                                           |                                       |                            |     |                                          |
| $\rightarrow$ Pengeluaran |                                           |                                       |                            |     |                                          |
| $\rightarrow$ Laba/Rugi   |                                           |                                       |                            |     |                                          |
|                           |                                           |                                       |                            |     |                                          |
|                           |                                           |                                       |                            |     |                                          |
|                           |                                           |                                       |                            |     |                                          |
|                           |                                           |                                       |                            |     |                                          |
|                           |                                           |                                       |                            |     |                                          |
|                           |                                           |                                       |                            |     |                                          |
|                           |                                           |                                       |                            |     |                                          |

**Gambar 5.22 Implementasi Halaman Menu Pengeluaran** 

2) Implementasi Halaman Tambah Pengeluaran

Halaman tambah pengeluaran digunakan untuk menambah data pengeluaran.

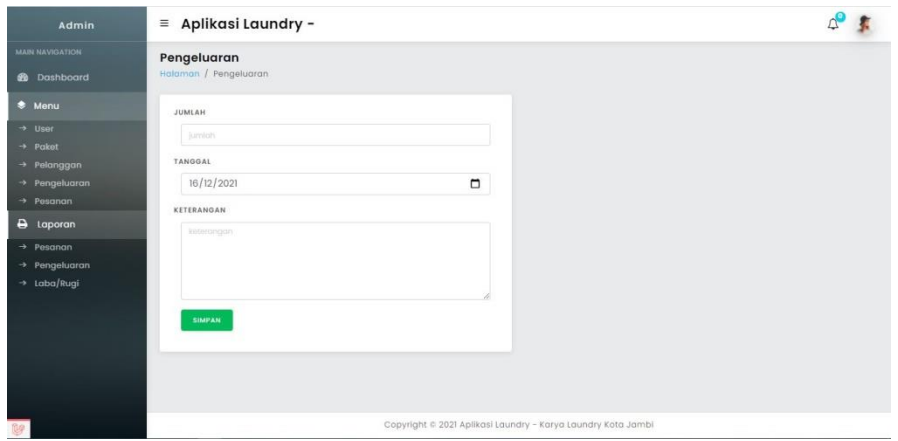

**Gambar 5.23 Implementasi Halaman Tambah Pengeluaran**

3) Implementasi Halaman Edit Pengeluaran

Halaman edit pengeluaran digunakan untuk memodifikasi data pengeluaran yang telah ada.

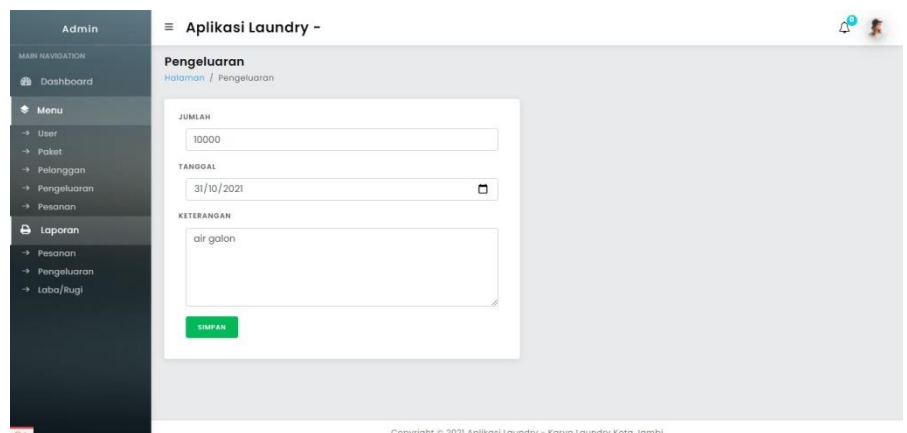

**Gambar 5.24 Implementasi Halaman Edit Pengeluaran**

#### **5.1.2 Implementasi Output Program**

Implementasi output program digunakan untuk menerapkan perancangan halaman yang ada pada program. Adapun implementasi output program sistem informasi transaksi keuangan pada karya laundry kota jambi berbasis web dapat dijabarkan sebagai berikut:

1. Implementasi Halaman Laporan Data Pesanan

Halaman Data Laporan Pesanan ini menampilkan data - data pesanan laundry yang ada pada sistem informasi transaksi keuangan pada karya laundry kota jambi secara keseluruhan.

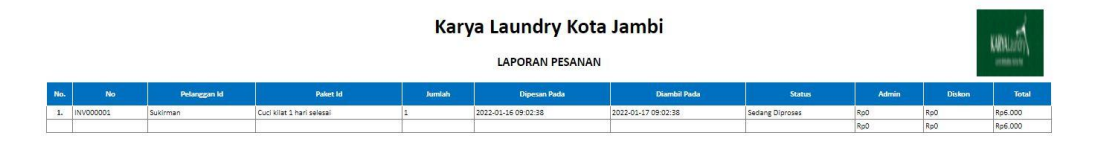

Kota Jambi<br>17-Jan-2022

**Gambar 5.25 Implementasi Halaman Laporan Data Pesanan**

2. Implementasi Halaman Laporan Data Pengeluaran

Halaman data laporan pengeluaran ini menampilkan data - data pengeluaran yang ada pada sistem informasi transaksi keuangan pada karya laundry kota jambi

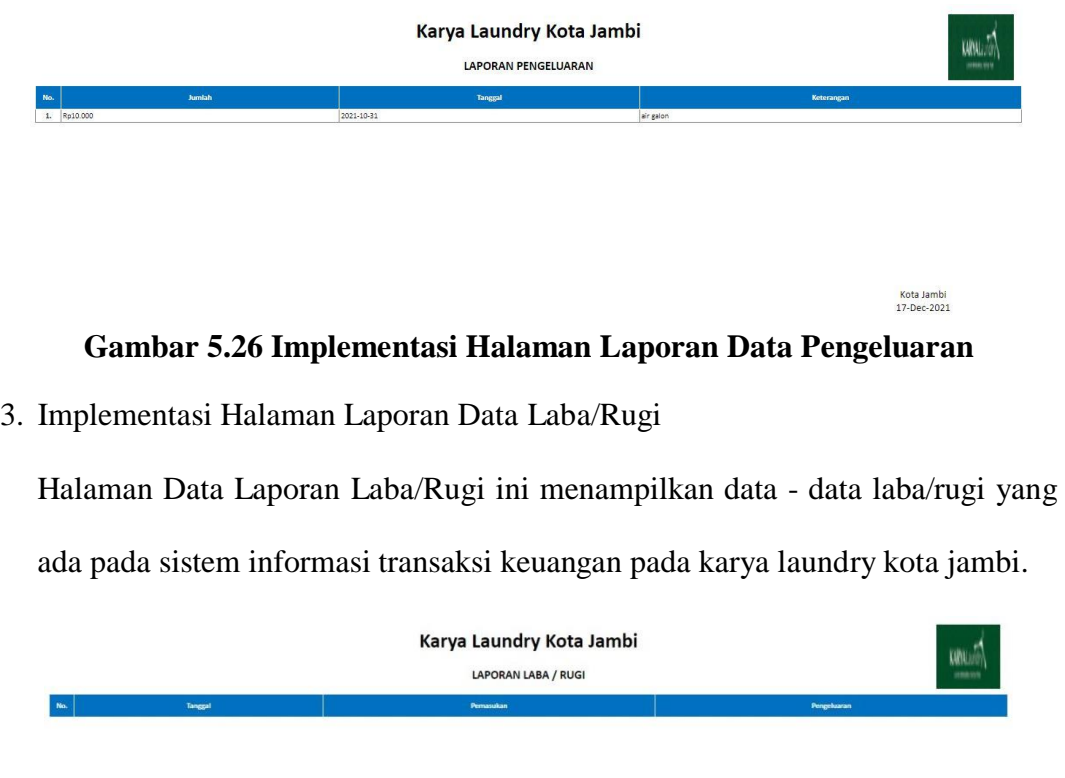

**Gambar 5.27 Implementasi Halaman Laporan Data Laba/Rugi**

Kota Jambi<br>17-Dec-2021

### **5.2 PENGUJIAN SISTEM**

Untuk mengetahui keberhasilan dari implementasi yang telah dilakukan, maka penulis melakukan tahap pengujian terhadap sistem secara fungsional, yaitu dengan menggunakan metode pengujian black box tesing, dimana pengujian berfokus pada persyaratan fungsional perangkat lunak yang dibuat. Pengujian dilakukan dengan cara menguji langsung setiap fungsi dan menu menu yang ada disistem. Berikut beberapa pengujian yang penulis lakukan:

1. Pengujian Login

Berikut ini merupakan tabel pengujian login yang dilakukan agar user dapat mengakses menu yang terdapat disistem.

| N <sub>0</sub><br><b>Deskripsi</b>    | <b>Prosedur</b>                                                                                                    | <b>Masukan</b>                                                      | Keluaran                                                                                       | <b>Hasil</b>                                                                                       | Kesimpulan |
|---------------------------------------|----------------------------------------------------------------------------------------------------|---------------------------------------------------------------------|------------------------------------------------------------------------------------------------|----------------------------------------------------------------------------------------------------|------------|
| Pengujian<br>1<br>Login<br>(berhasil) | - Mengak<br>ses<br>website<br>Memasu<br>kkan<br>email<br>dan<br>passwor<br>d<br>Klik<br>$\blacksquare$                           | email dan<br>password<br>yang<br>sesuai<br>dengan<br>database       | Menampil<br>kan<br>halaman<br>utama<br>(dashboard<br>).                                        | Aktor<br>berhasil<br>menamp<br>ilkan<br>halaman<br>utama (<br>dashboar<br>$\mathbf{d}$             | Baik       |
| Pengujian<br>2<br>Login<br>(gagal)    | tombol<br>login<br>Mengak<br>$\frac{1}{2}$<br>ses<br>website<br>Memasu<br>kkan<br>email<br>dan<br>passwor<br>d<br>Klik<br>tombol | email dan<br>password<br>yang tidak<br>sesuai<br>dengan<br>database | Tampilan<br>pesan<br>kesalahan<br>karena<br>kombinasi<br>email dan<br>password<br>tidak tepat. | Tampila<br>n<br>kesalaha<br>n karena<br>kombina<br>si email<br>dan<br>passwor<br>d tidak<br>tepat. | Baik       |

**Tabel 5.1 Tabel Pengujian Login**

## 2. Pengujian Mengelola Data User

Pada tahap ini dilakukan pengujian pada modul data user, untuk mengetahui apakah proses mengelola data user atau fungsional mengelola data user dapat berjalan dengan baik.

| No.            | <b>Deskripsi</b> | <b>Prosedur</b> | <b>Masukan</b> | <b>Keluaran</b> | <b>Hasil</b> | Kesimpulan |
|----------------|------------------|-----------------|----------------|-----------------|--------------|------------|
| 1              | Tambah           | - Mengak        | Tambah         | Menampil        | Data user    | Baik       |
|                | user             | ses             | data<br>user   | kan pesan       | pada         |            |
|                | (berhasil)       | website         | Lengkap        | "Berhasil       | menu         |            |
|                |                  | - Login         |                | Menambah        | user         |            |
|                |                  | - Klik          |                | user"           | bertamba     |            |
|                |                  | menu            |                |                 | $\mathbf h$  |            |
|                |                  | user            |                |                 |              |            |
|                |                  | - Klik          |                |                 |              |            |
|                |                  | tombol          |                |                 |              |            |
|                |                  | tambah          |                |                 |              |            |
| $\overline{2}$ | Tambah           | - Mengak        | Tambah         | Menampil        | Data user    | Baik       |
|                | user             | ses             | data<br>user   | kan pesan       | pada         |            |
|                | (gagal)          | website         | Tidak          | "Harap isi      | menu         |            |
|                |                  | - Login         | Lengkap        | bidang ini"     | user         |            |
|                |                  | - Klik          |                |                 | tidak        |            |
|                |                  | menu            |                |                 | bertamba     |            |
|                |                  | user            |                |                 | h            |            |
|                |                  | - Klik          |                |                 |              |            |
|                |                  | tombol          |                |                 |              |            |
|                |                  | tambah          |                |                 |              |            |
| 3              | Edit user        | - Mengak        | Edit<br>data   | Menampil        | Data user    | Baik       |
|                | (berhasil)       | ses             | user           | kan pesan       | pada         |            |
|                |                  | website         | Lengkap        | "Berhasil       | menu         |            |
|                |                  | - Login         |                | Mengedit        | user         |            |
|                |                  | - Klik          |                | user"           | diedit       |            |
|                |                  | menu            |                |                 |              |            |
|                |                  | user            |                |                 |              |            |
|                |                  | - Klik          |                |                 |              |            |
|                |                  | tombol          |                |                 |              |            |
|                |                  | edit            |                |                 |              |            |
| 4              | Edit user        | - Mengak        | Edit<br>data   | Menampil        | Data user    | Baik       |
|                | (gagal)          | ses             | user Tidak     | kan pesan       | pada         |            |
|                |                  | website         | Lengkap        | "Harap isi      | menu         |            |
|                |                  | - Login         |                | bidang ini"     | user         |            |
|                |                  | - Klik          |                |                 | tidak        |            |
|                |                  | menu            |                |                 | diedit       |            |
|                |                  | user            |                |                 |              |            |
|                |                  | - Klik          |                |                 |              |            |
|                |                  | tombol          |                |                 |              |            |
|                |                  | edit            |                |                 |              |            |
| 5              | Hapus            | Mengak          | Klik Ok        | Menampil        | Data user    | Baik       |
|                | user             | ses             |                | kan pesan       | pada         |            |
|                | (berhasil)       | website         |                | "Berhasil       | menu         |            |
|                |                  | - Login         |                |                 |              |            |
|                |                  |                 |                | menghapus       | user         |            |

**Tabel 5.2 Tabel Pengujian Mengelola Data User**

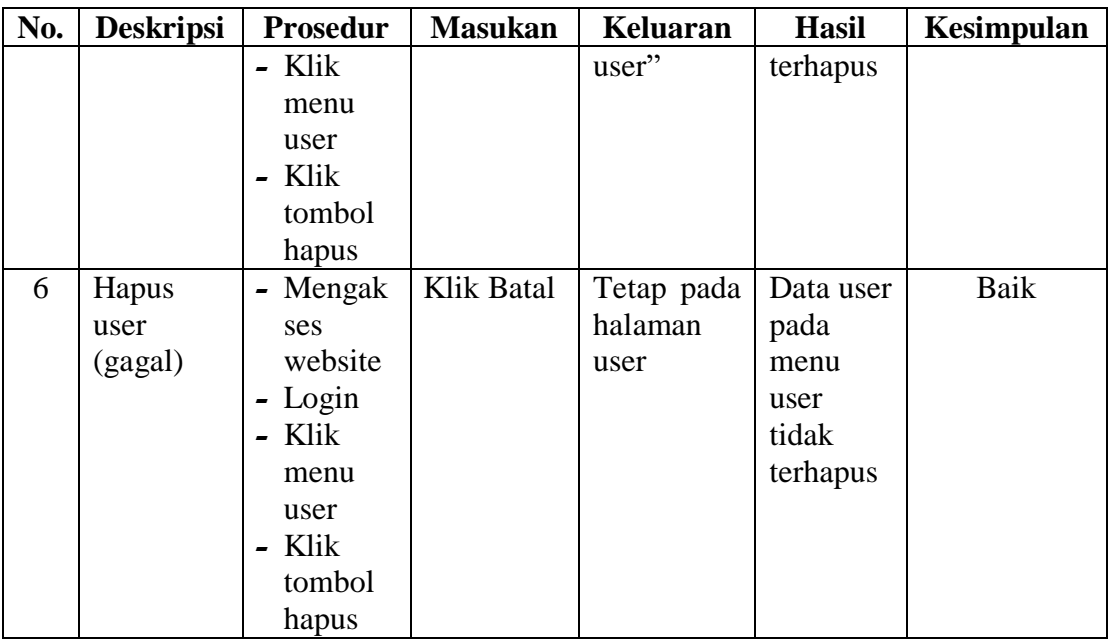

# 3. Pengujian Mengelola Data Paket

Pada tahap ini dilakukan pengujian pada modul data paket, untuk mengetahui apakah proses mengelola data paket atau fungsional mengelola data paket dapat berjalan dengan baik.

| No.          | <b>Deskripsi</b> | Prosedur | <b>Masukan</b> | Keluaran    | <b>Hasil</b> | <b>Kesimpulan</b> |
|--------------|------------------|----------|----------------|-------------|--------------|-------------------|
| $\mathbf{1}$ | Tambah           | - Mengak | Tambah         | Menampilk   | Data         | Baik              |
|              | paket            | ses      | data paket     | pesan<br>an | paket        |                   |
|              | (berhasil)       | website  | lengkap        | "Berhasil   | pada         |                   |
|              |                  | - Login  |                | Menambah    | menu         |                   |
|              |                  | Klik     |                | paket"      | paket        |                   |
|              |                  | menu     |                |             | bertamb      |                   |
|              |                  | paket    |                |             | ah           |                   |
|              |                  | - Klik   |                |             |              |                   |
|              |                  | tombol   |                |             |              |                   |
|              |                  | tambah   |                |             |              |                   |
| 2            | Tambah           | - Mengak | Tambah         | Menampilk   | Data         | Baik              |
|              | paket            | ses      | data paket     | pesan<br>an | paket        |                   |
|              | (gagal)          | website  | Tidak          | "Harap isi  | pada         |                   |
|              |                  | - Login  | Lengkap        | bidang ini" | menu         |                   |
|              |                  | Klik     |                |             | paket        |                   |
|              |                  | menu     |                |             | tidak        |                   |
|              |                  | paket    |                |             | bertamb      |                   |

**Tabel 5.3 Tabel Pengujian Mengelola Data Paket**

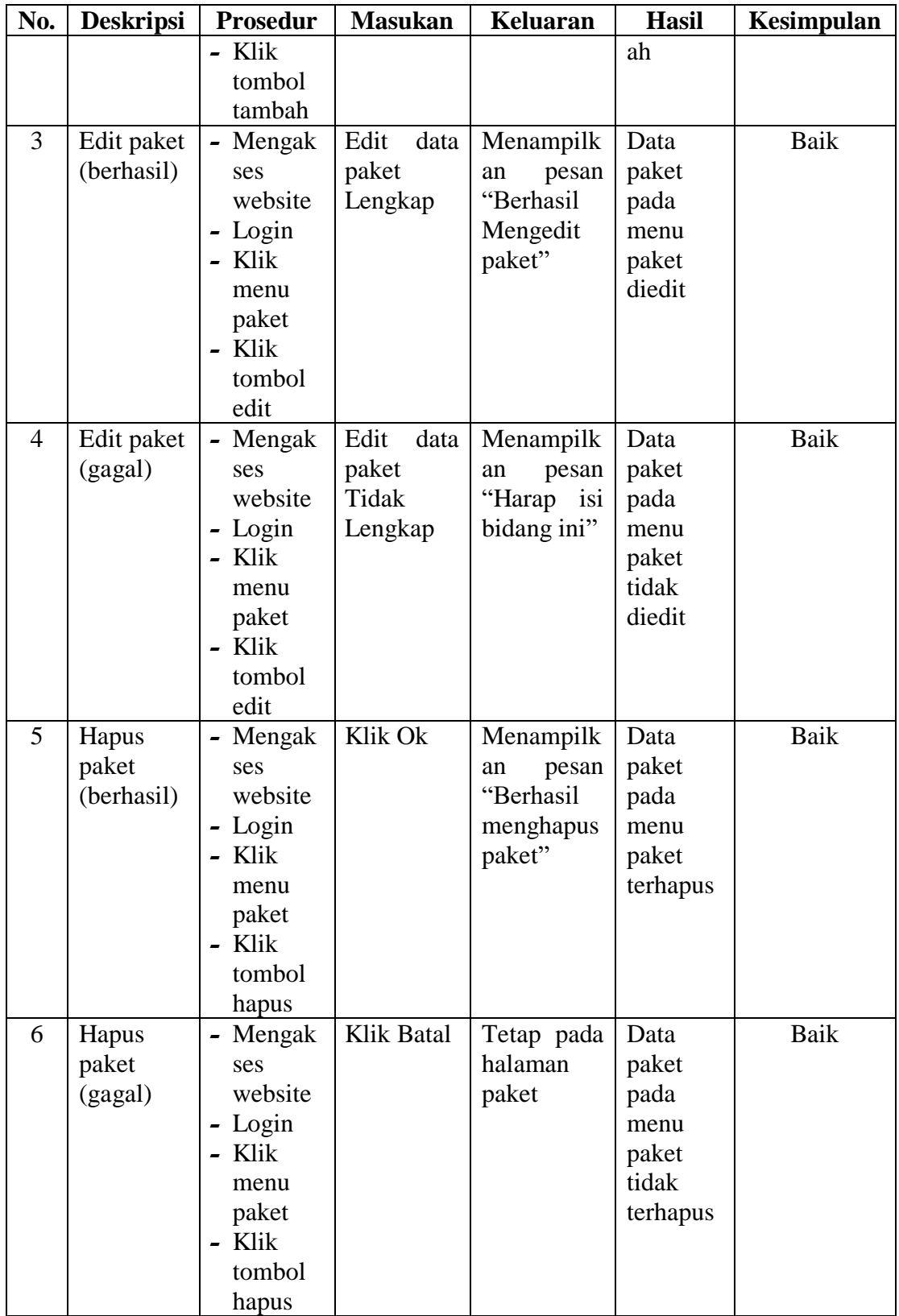

## 4. Pengujian Mengelola Data Pelanggan

Pada tahap ini dilakukan pengujian pada modul data pelanggan, untuk mengetahui apakah proses mengelola data pelanggan atau fungsional mengelola data pelanggan dapat berjalan dengan baik.

| No.            | <b>Deskripsi</b> | Prosedur | <b>Masukan</b> | <b>Keluaran</b> | <b>Hasil</b>         | Kesimpulan  |
|----------------|------------------|----------|----------------|-----------------|----------------------|-------------|
| 1              | Tambah           | - Mengak | Tambah         | Menampilk       | Data                 | Baik        |
|                | pelanggan        | ses      | data           | pesan<br>an     | pelangga             |             |
|                | (berhasil)       | website  | pelanggan      | "Berhasil       | pada<br>$\mathbf n$  |             |
|                |                  | - Login  | Lengkap        | Menambah        | menu                 |             |
|                |                  | Klik     |                | pelanggan"      | pelangga             |             |
|                |                  | menu     |                |                 | n                    |             |
|                |                  | pelangg  |                |                 | bertamb              |             |
|                |                  | an       |                |                 | ah                   |             |
|                |                  | Klik     |                |                 |                      |             |
|                |                  | tombol   |                |                 |                      |             |
|                |                  | tambah   |                |                 |                      |             |
| $\overline{2}$ | Tambah           | - Mengak | Tambah         | Menampilk       | Data                 | <b>Baik</b> |
|                | pelanggan        | ses      | data           | pesan<br>an     | pelangga             |             |
|                | (gagal)          | website  | pelanggan      | "Harap isi      | pada<br>$\mathbf n$  |             |
|                |                  | - Login  | Tidak          | bidang ini"     | menu                 |             |
|                |                  | - Klik   | Lengkap        |                 | pelangga             |             |
|                |                  | menu     |                |                 | tidak<br>$\mathbf n$ |             |
|                |                  | pelangg  |                |                 | bertamb              |             |
|                |                  | an       |                |                 | ah                   |             |
|                |                  | Klik     |                |                 |                      |             |
|                |                  | tombol   |                |                 |                      |             |
|                |                  | tambah   |                |                 |                      |             |
| 3              | Edit             | Mengak   | Edit<br>data   | Menampilk       | Data                 | Baik        |
|                | pelanggan        | ses      | pelanggan      | pesan<br>an     | pelangga             |             |
|                | (berhasil)       | website  | Lengkap        | "Berhasil       | pada<br>$\mathbf n$  |             |
|                |                  | - Login  |                | Mengedit        | menu                 |             |
|                |                  | Klik     |                | pelanggan"      | pelangga             |             |
|                |                  | menu     |                |                 | n diedit             |             |
|                |                  | pelangg  |                |                 |                      |             |
|                |                  | an       |                |                 |                      |             |
|                |                  | Klik     |                |                 |                      |             |
|                |                  | tombol   |                |                 |                      |             |
|                |                  | edit     |                |                 |                      |             |
| $\overline{4}$ | Edit             | - Mengak | Edit<br>data   | Menampilk       | Data                 | Baik        |

**Tabel 5.4 Tabel Pengujian Mengelola Data Pelanggan**

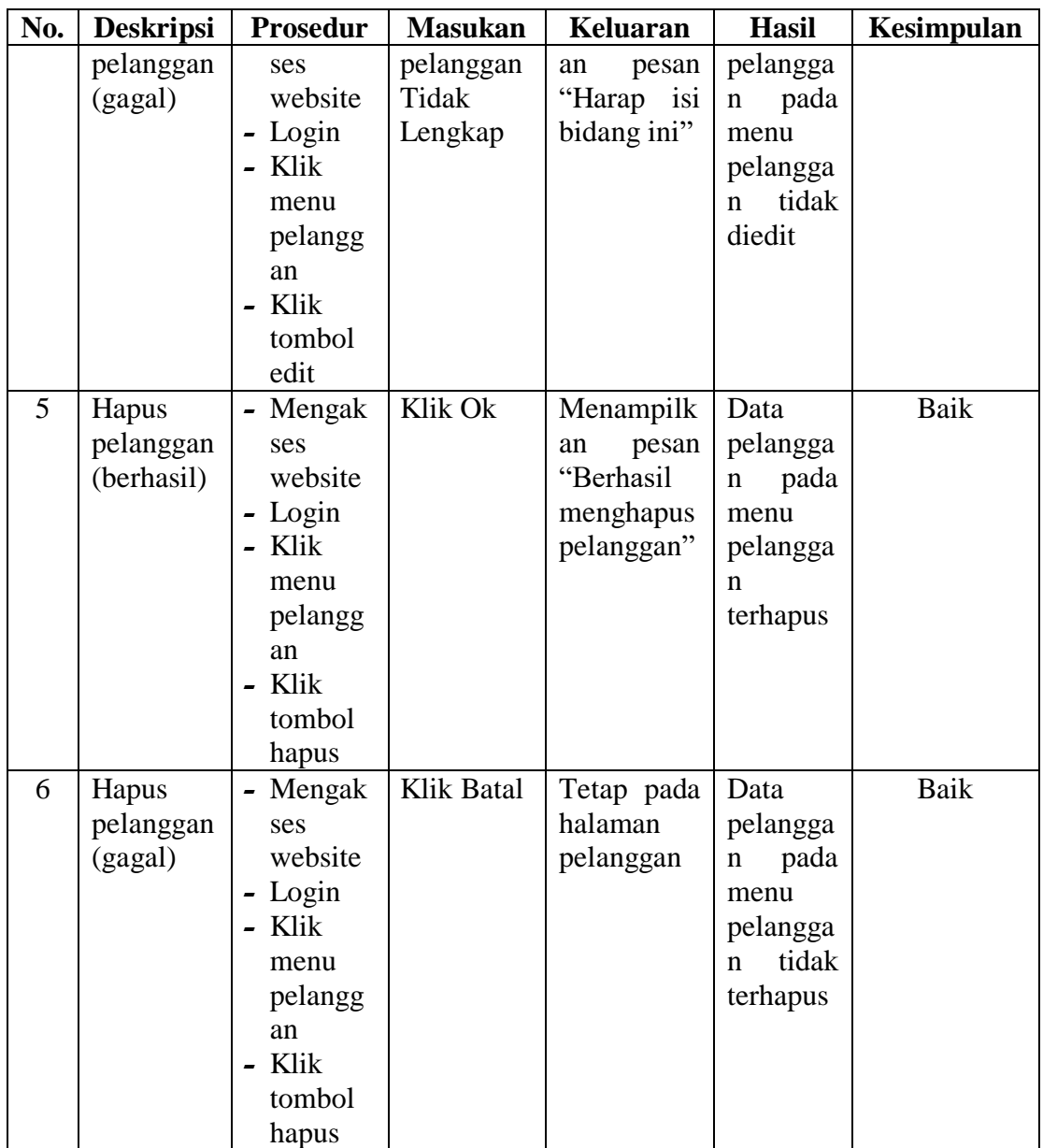

## 5. Pengujian Mengelola Data Pengeluaran

Pada tahap ini dilakukan pengujian pada modul data pengeluaran, untuk mengetahui apakah proses mengelola data pengeluaran atau fungsional mengelola data pengeluaran dapat berjalan dengan baik.

**Tabel 5.5 Tabel Pengujian Mengelola Data Pengeluaran**

|        |                 | No.   Deskripsi   Prosedur   Masukan   Keluaran |                | <b>Hasil</b> | Kesimpulan |
|--------|-----------------|-------------------------------------------------|----------------|--------------|------------|
| Tambah | - Mengak Tambah |                                                 | Menampilk Data |              | Baik       |

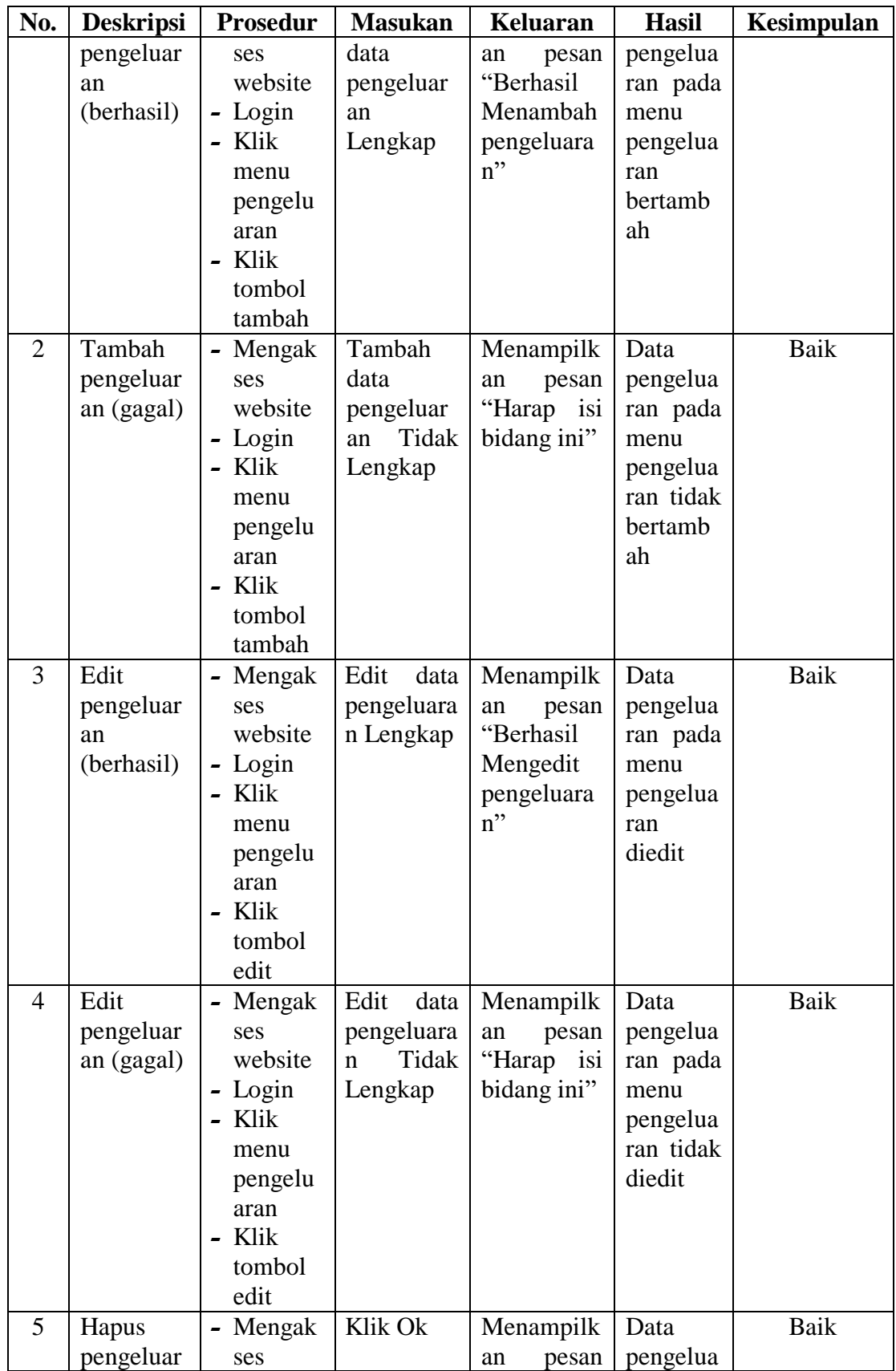

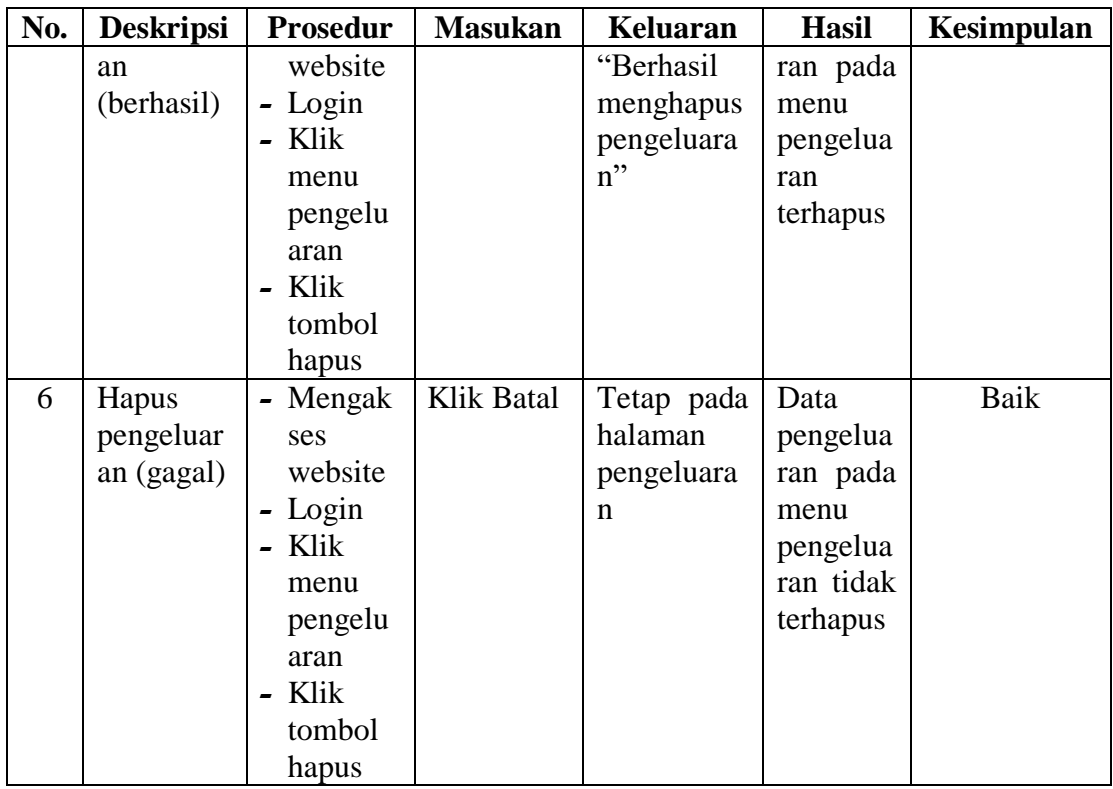

# 6. Pengujian Mengelola Data Pesanan

Pada tahap ini dilakukan pengujian pada modul data pesanan, untuk mengetahui apakah proses mengelola data pesanan atau fungsional mengelola data pesanan dapat berjalan dengan baik.

| Tuber ofo Tuber I engujian bitugerom Dum I tsanan |                  |                 |                |               |              |            |
|---------------------------------------------------|------------------|-----------------|----------------|---------------|--------------|------------|
| No.                                               | <b>Deskripsi</b> | <b>Prosedur</b> | <b>Masukan</b> | Keluaran      | <b>Hasil</b> | Kesimpulan |
| 1                                                 | Tambah           | - Mengak        | Tambah         | Menampilk     | Data         | Baik       |
|                                                   | pesanan          | ses             | data           | pesan<br>an   | pesanan      |            |
|                                                   | (berhasil)       | website         | pesanan        | "Berhasil     | pada         |            |
|                                                   |                  | - Login         | Lengkap        | Menambah      | menu         |            |
|                                                   |                  | - Klik          |                | pesanan"      | pesanan      |            |
|                                                   |                  | menu            |                |               | bertamb      |            |
|                                                   |                  | pesanan         |                |               | ah           |            |
|                                                   |                  | - Klik          |                |               |              |            |
|                                                   |                  | tombol          |                |               |              |            |
|                                                   |                  | tambah          |                |               |              |            |
| 2                                                 | Tambah           | - Mengak        | Tambah         | Menampilk     | Data         | Baik       |
|                                                   | pesanan          | ses             | data           | pesan<br>an   | pesanan      |            |
|                                                   | (gagal)          | website         | pesanan        | "Harap<br>isi | pada         |            |

**Tabel 5.6 Tabel Pengujian Mengelola Data Pesanan**

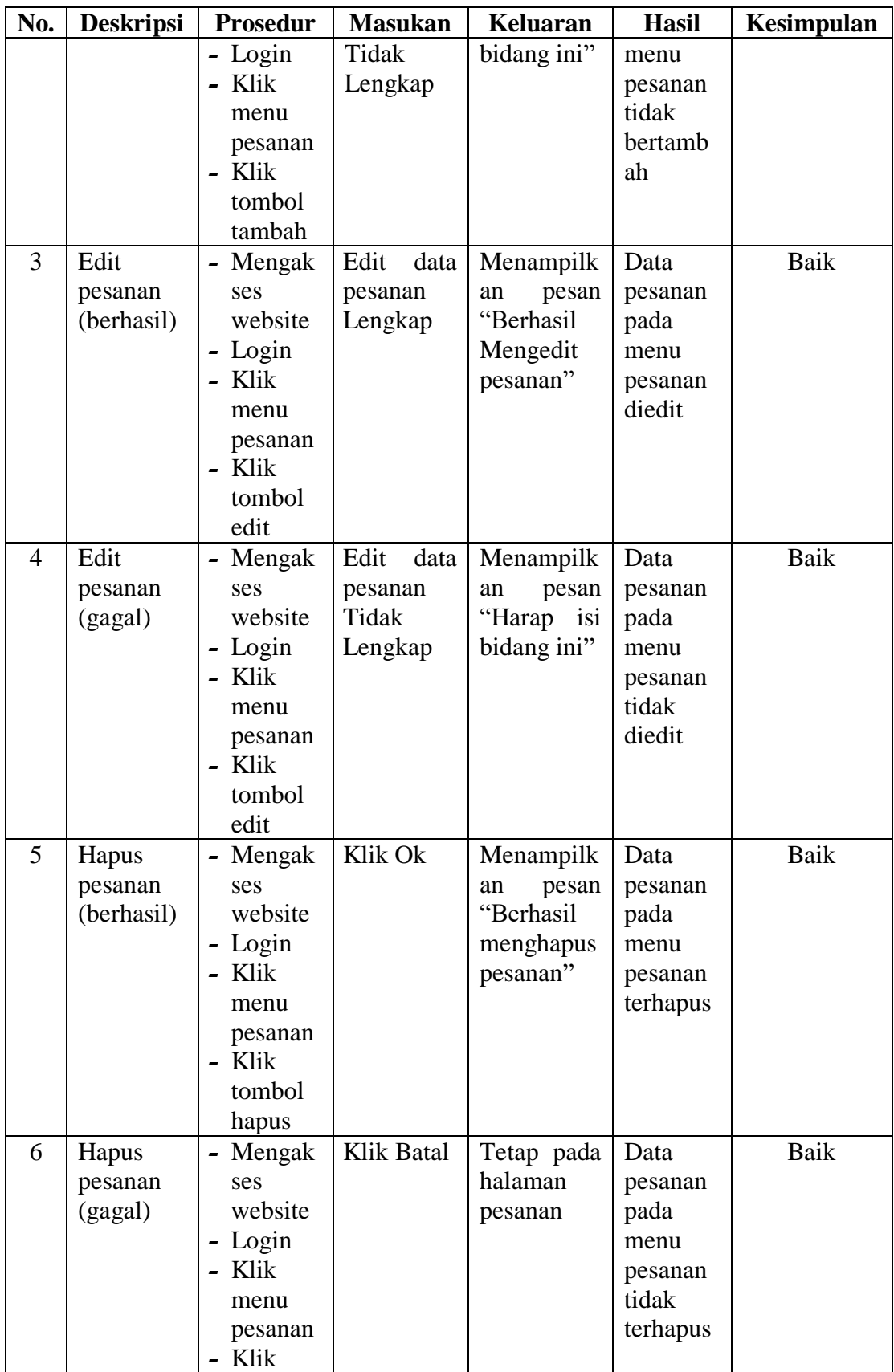

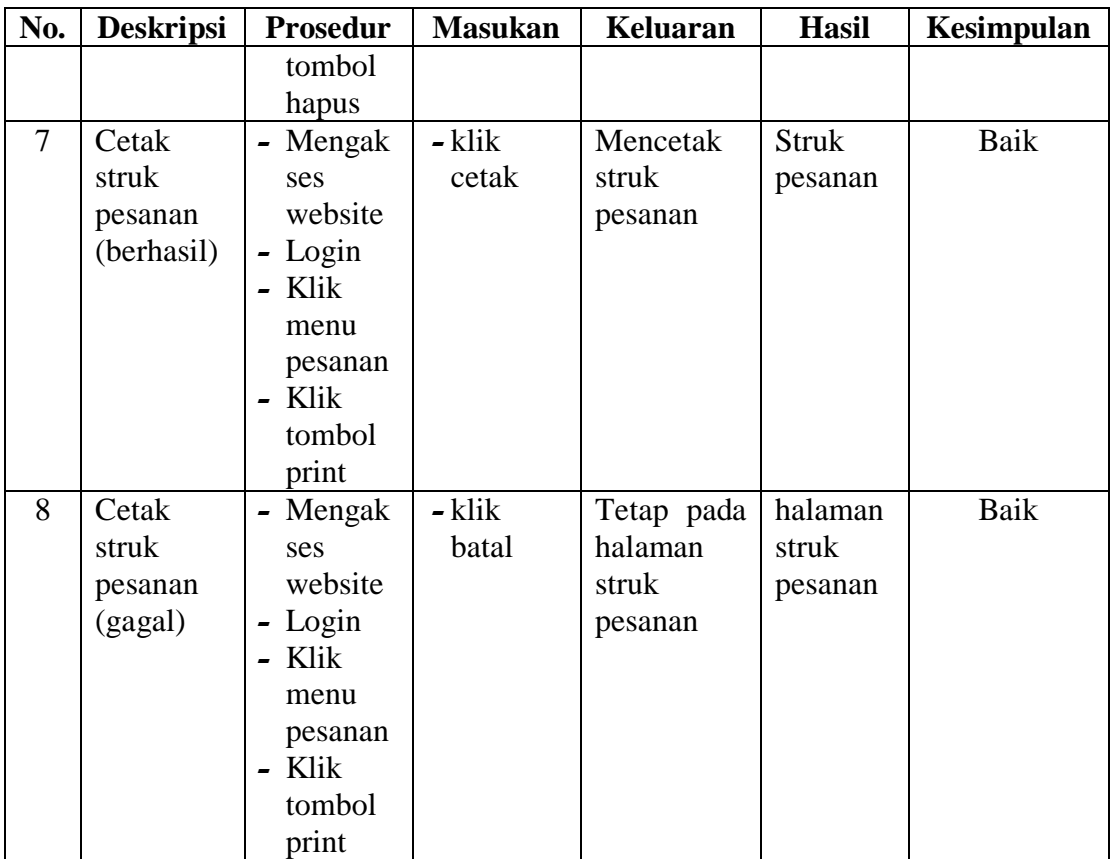

# 7. Pengujian Mencetak Laporan

Pada tahap ini dilakukan pengujian pada modul mencetak laporan, untuk mengetahui apakah proses mencetak laporan atau fungsional mencetak laporan dapat berjalan dengan baik.

| No. | <b>Deskripsi</b> | <b>Prosedur</b>        | <b>Masukan</b> | Keluaran | <b>Hasil</b> | <b>Kesimpulan</b> |
|-----|------------------|------------------------|----------------|----------|--------------|-------------------|
| 1   | Mencetak         | - Mengak               | - klik         | Mencetak | Laporan      | Baik              |
|     | Laporan          | ses                    | cetak          | laporan  | yang         |                   |
|     | (berhasil)       | website                |                |          | diinginka    |                   |
|     |                  | - Login                |                |          | n            |                   |
|     |                  | Klik<br>$\blacksquare$ |                |          |              |                   |
|     |                  | menu                   |                |          |              |                   |
|     |                  | laporan                |                |          |              |                   |
|     |                  | - Cari                 |                |          |              |                   |
|     |                  | data                   |                |          |              |                   |
|     |                  | yang                   |                |          |              |                   |
|     |                  | ingin                  |                |          |              |                   |

**Tabel 5.7 Tabel Pengujian Mencetak Laporan**

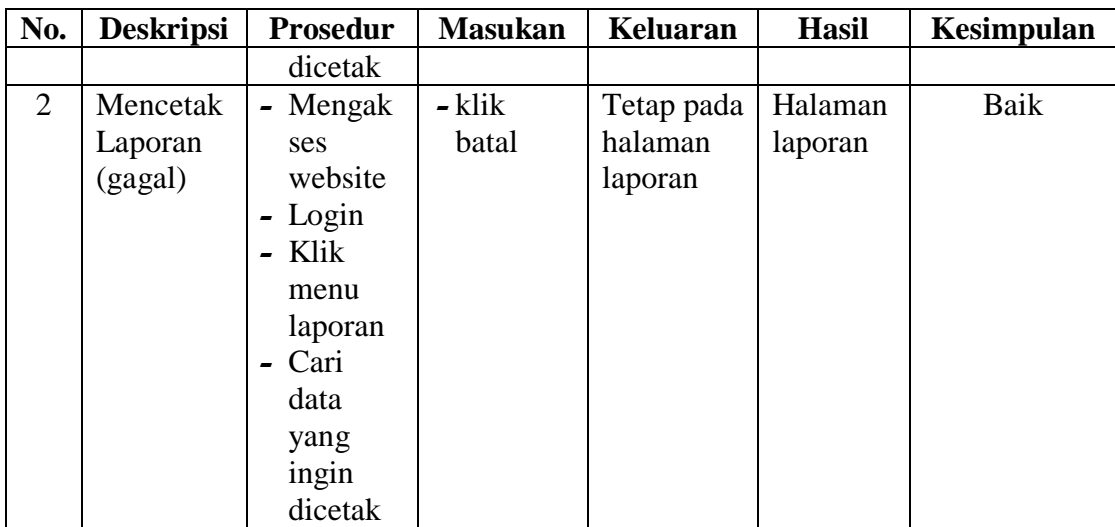

#### **5.3 ANALISIS HASIL YANG DICAPAI OLEH SISTEM**

Berdasarkan implementasi dan pengujian yang telah dilakukan terhadap sistem yang dibuat, maka analisis hasil yang dapat dicapai terdapat kelebihan dan kekurangan dalam sistem informasi transaksi keaungan yang dibangun. Adapun kelebihan dari sistem yang dibangun adalah :

- 1. Sistem mampu mempermudah kerja karyawan laundry dalam mengelola data transaksi keuangan karya laundry kota jambi
- 2. Sistem memberikan kemudahan bagi admin dan karyawan untuk mengelola data paket laundry, data pelanggan laundry, data pengeluaran laundry, data pesanan laundry dan laporan laundry.
- 3. Sistem mempermudah dan mempercepat pencarian data laundry
- 4. Pembuatan Laporan Menjadi lebih cepat dan akurat
- 5. Sistem menggunakan database sehingga dapat meminimalisir kehilangan data dan dapat menyimpan data lebih banyak

Adapun kelemahan dari sistem yang dibangun :

- 1. Sistem ini bersifat tertutup hanya dapat diakses oleh admin atau karyawan laundry
- 2. Pencarian informasi yang diperlukan oleh pelanggan untuk menggunakan layanan jasa cuci masih harus datang langsung ke laundry.
- 3. Tidak dapat memberikan informasi langsung ke pelanggan bahwa cucian telah selesai dikerjakan.